# **Инструкция**

Для участия в Всероссийском онлайн-конкурсе «30 лет Конституции России проверь себя!» необходимо перейти по реферальной ссылке (конкретной для определенной организации, микрорайона).

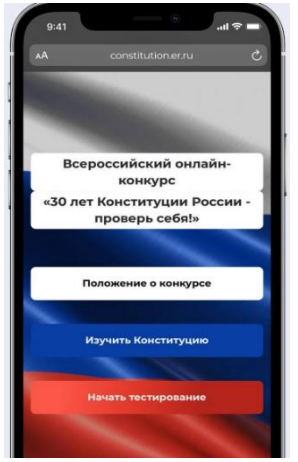

Переход по ссылке Важно: при переходе по ссылке регистрируются данные устройства (Браузера) конкретного пользователя. Поэтому каждому пользователю для участия в онлайн-конкурсе необходимо использовать разные устройства (или разные браузеры одного устройства).

по мере заполнения *адреса* он будет подгружаться до

#### Начать тестирование.

Заполнить данные участника: *Ф.И.О., дата рождения, область Челябинская, район Калининский,* 

«30 лет Конституции России -

 $\mathbf{u}$ 

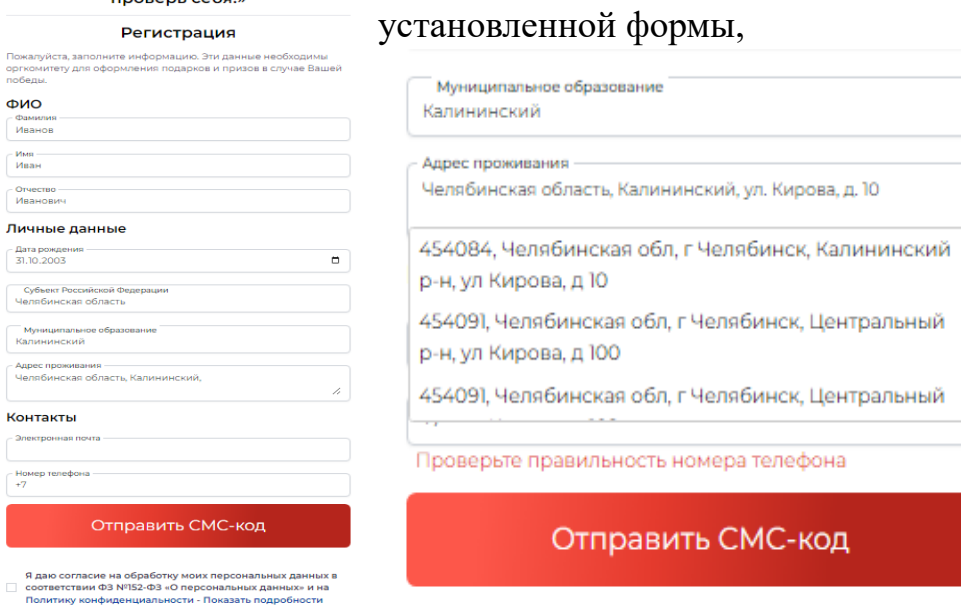

Вводите номер своего телефона.

Даете согласие на обработку данных и запрашиваете СМС – код.

Вводите СМС – код и переходите на страницу тестирования.

10 вопросов 10 минут на ответы (правильные ответы и минимальное время путь к победе).

Подведение итогов до 30 ноября 2023 года

Награждение 10 Победителей в декабре 2023 года, призовой фонд 1 500 000 рублей (полтора миллиона рублей).

### **Образец**

### **для рассылки в чатах, на сайтах (сообщение закрепить до 25 ноября)**

Уважаемые жители Калининского района.

**• А** вы знаете, кто является гарантом Конституции в России ? До какого возраста человек считается ребенком? А с какого возраста можно стать президентом РФ?

Дорогие друзья, приглашаем вас принять участие в тестировании об основах Конституции и проверить свои знания.

Итоги конкурса подведут до 30 ноября. А награждение победителей состоится в декабре.

Помимо этого, в регионах пройдет более 600 мероприятий, посвящённых Конституции. Это викторины, интеллектуальные игры, конкурсы детских рисунков, цикл экскурсий. Запланирована серия тематических уроков «Разговоры о важном» для школьников старших классов, лекции для студентов по теме Конституции с участием депутатов всех уровней, глав регионов, юристов.

Приглашаем к участию в конкурсе:

[https://constitution.er.ru?u=bYSwyqyZVZwCPQjYkuXdRo](https://constitution.er.ru/?u=bYSwyqyZVZwCPQjYkuXdRo)

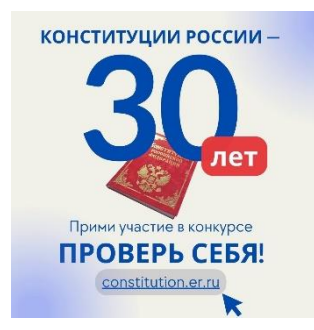

## **В мессенджерах**

Вставляем текст из образца – отправляем

Далее вставляем картинку и в подпись копируем ссылку

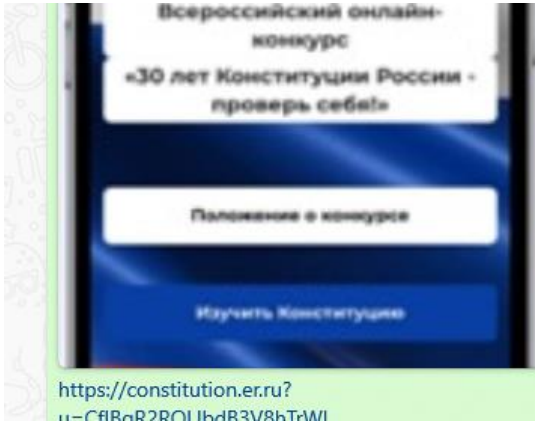

ссылка становится активной